## **How to know when a tutor is available for Walk-In Tutoring at any of our locations in 4 easy steps:**

- STEP 1: **Go** online to baylor.edu/tutoring.
- STEP 2: **Click** the RED "View Walk-In Tutoring Times for your course" button to navigate to the website:
	- **[https://www1.baylor.edu/sc\\_tutoring](https://www1.baylor.edu/sc_tutoring) .**
- STEP 3: **Login** using your BearID and password.
- STEP 4: **Choose your course from the drop-down menu.**

If you wish to further refine your selection, choose from the other drop-down menus.

- 1) Choose a **location.**
	- a. **TC**: Success Center Tutoring is the primary location on the 1<sup>st</sup> floor the Sid Richardson building. It is open M-Th from 9am-8pm during the Fall and Spring semesters.
	- b. **LRC**: The Engineering and Computer Science Learning Resource Center is in the Annex by Brooks Flats and Kokernot Hall. It is open on Sunday nights 6pm-11pm and M-Th nights 8pm-11pm.

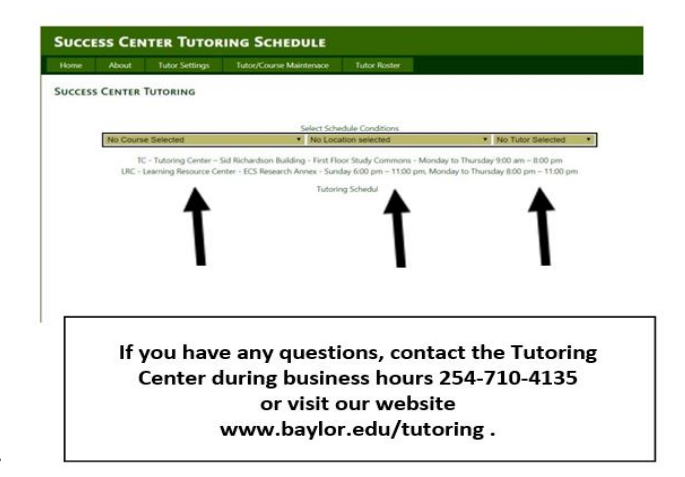

2) Chose a **tutor's name** if you prefer to see the regular availability of a specific tutor.

## **How to make a free 30-minute private appointment at our Success Center Tutoring location (SID RICH – first floor):**

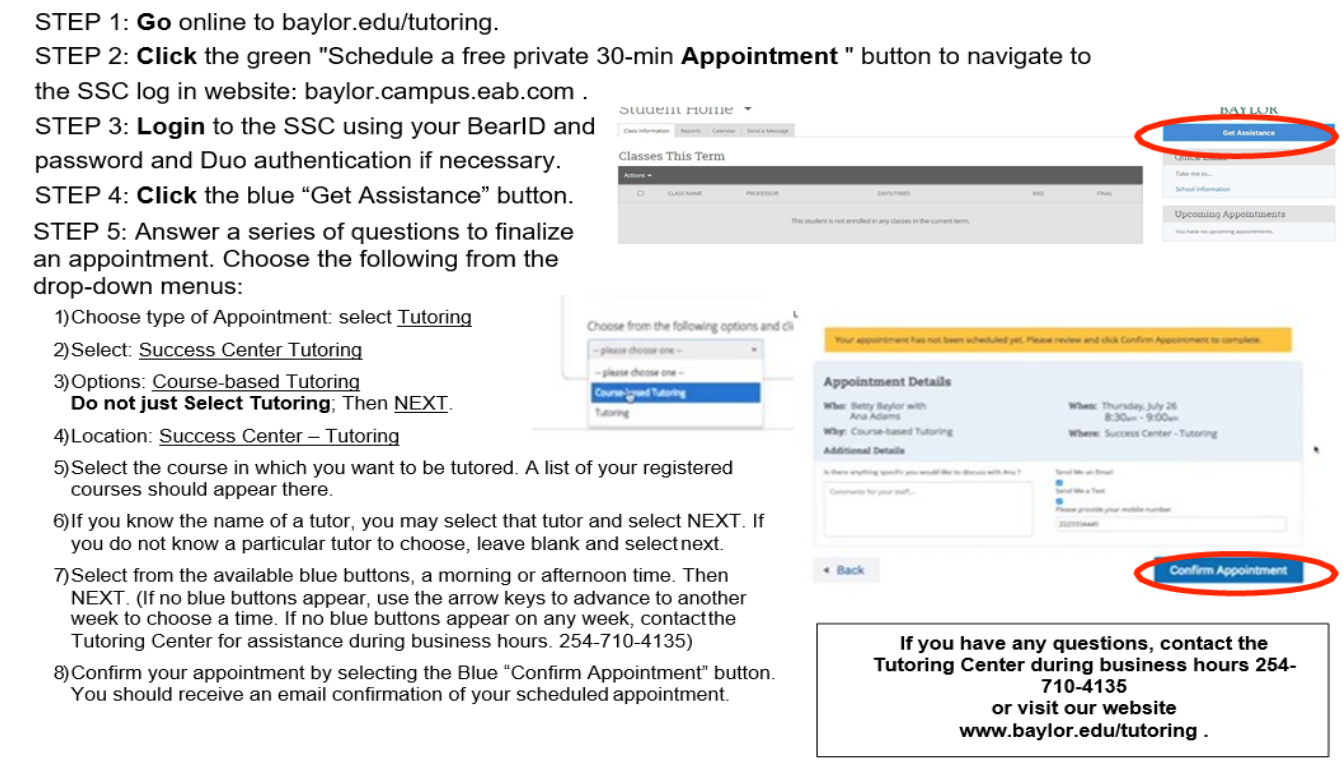